# **Arrival notification and presentation 347**

※TULLI

ę.

nM

ල

衄

ę.

nllû

О

G

(ଡ)

ල්

 $\left(\overline{\mathfrak{t}}\right)$ 

ම

 $\mathbf{a}$ 

β

€

哟

⊕

 $\circledcirc$ 

**Customer Services, Business Information**

1.12.2022

#### **Entry and exit declarations**

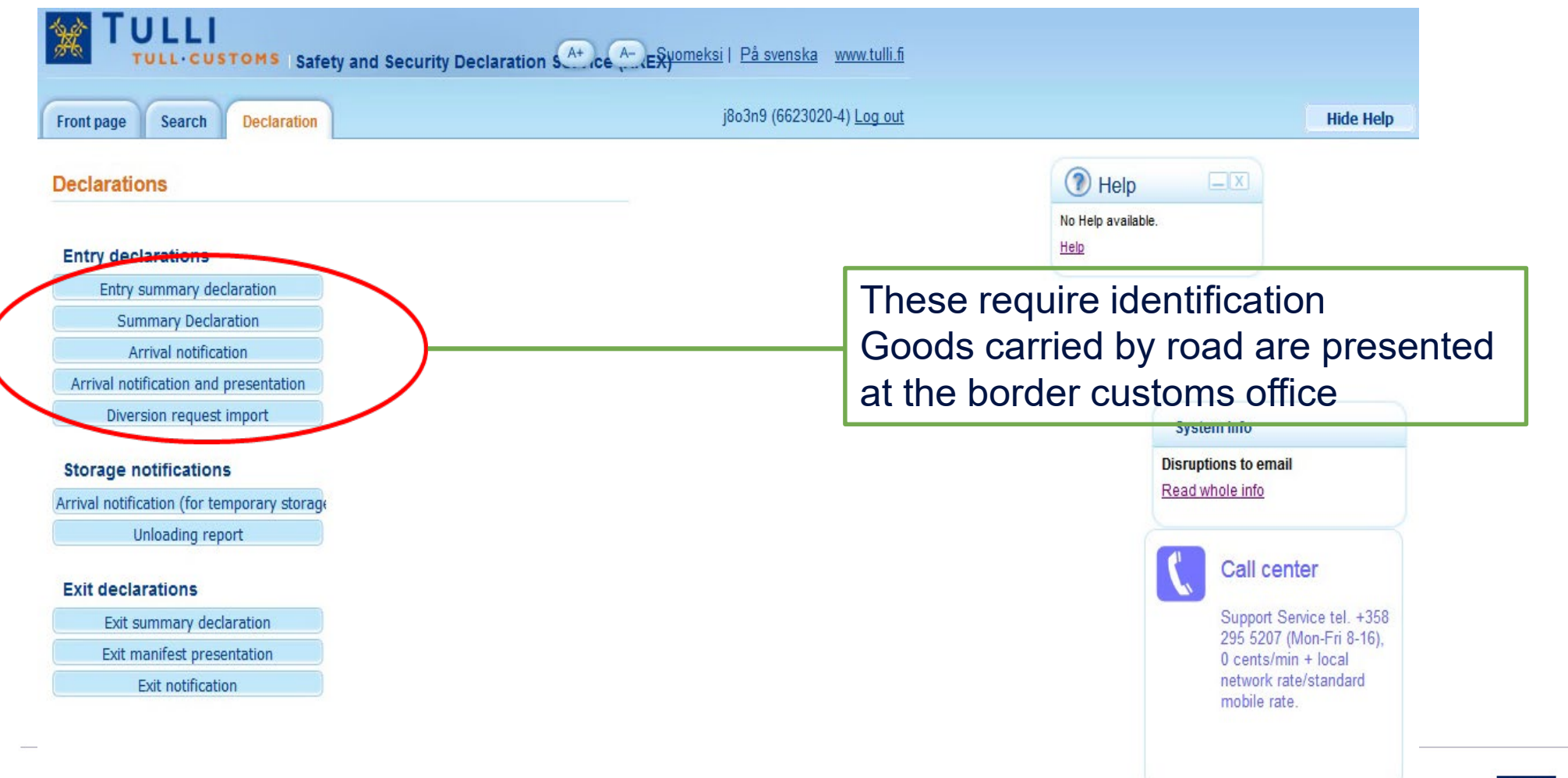

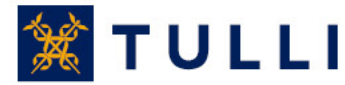

#### **Arrival notification and presentation: Basic information**

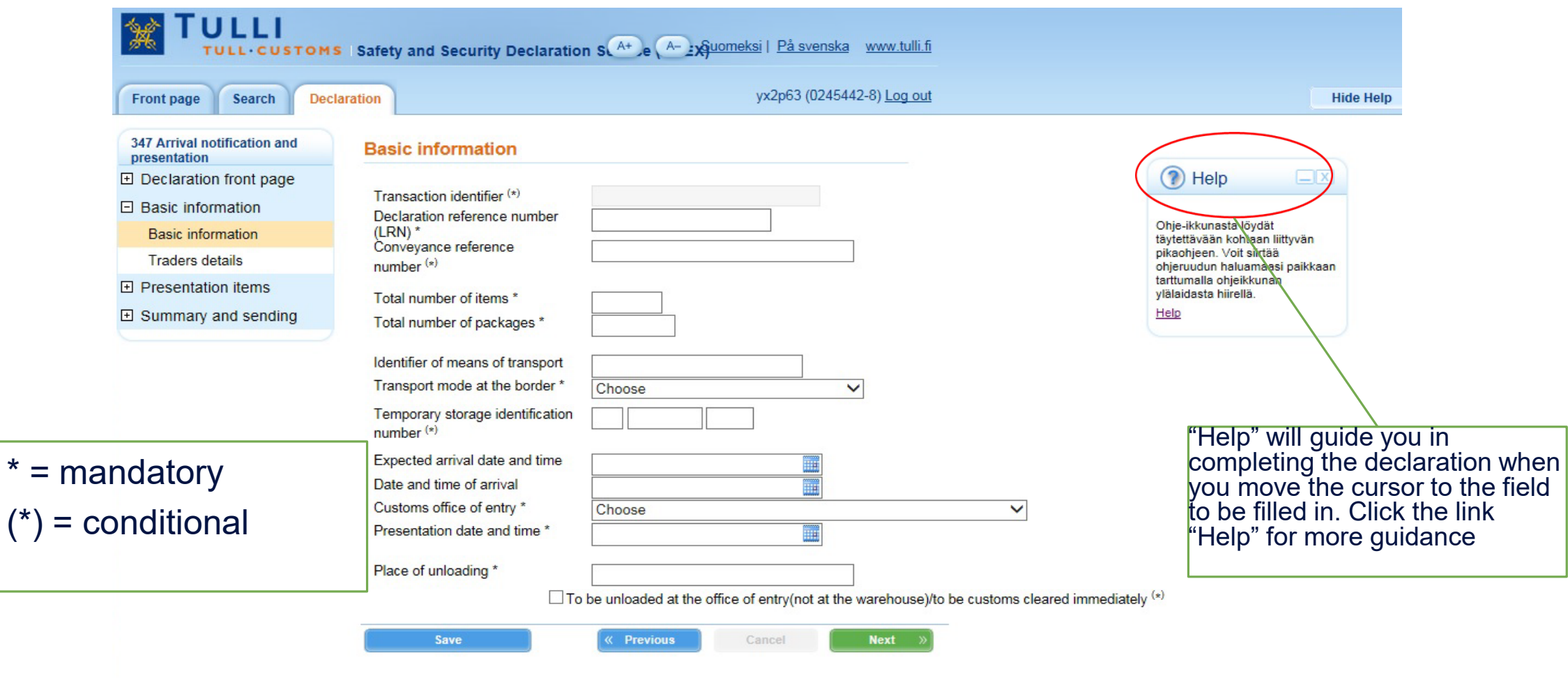

 $(\star)$ 

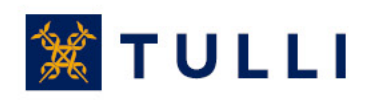

#### **Arrival notification and presentation: Basic information**

- **Transaction identifier:** in the case of an amending declaration, enter the transaction identifier issued by Customs
- **Declaration reference number** (LRN): the reference number used by the person submitting the declaration. With the LRN, the goods included in the declaration can be identified (e.g. manifest number, number relating to vessel calls, number of the consignment note).
- **Conveyance reference number:** train number or flight number. In sea traffic, this field is left blank
- **Total number of items**: enter the number
- **Total number of packages**: the total number of packages or, for bulk goods, number of pieces
- **Identifier of means of transport:** for sea transports, enter the IMO number of the vessel, for air transports the flight number
- **Transport mode at the border:** select the code according to the mode of transport
- **Temporary storage identification number:** if the goods are unloaded into a temporary storage facility, enter the identification number of the storage facility, e.g. R 1234567-8

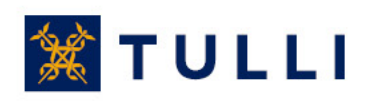

### **Arrival notification and presentation: Basic information**

- **Expected arrival date and time:** enter the expected date and time of arrival of the means of transport in local time
- **Place of unloading:** first, enter the country code in capital letters (e.g. RU, FI), then the name of the place of loading/unloading
	- For example: FI Helsinki
	- The maximum length is 35 characters
	- The place of unloading refers to the place where the goods are unloaded from the means of transport indicated in the notification
- **To be unleaded at the office of entry/to be customs cleared immediately:** tick this box if the goods are not unloaded into a warehouse, but they have already been assigned to the subsequent customs-<br>approved treatment or use, e.g. customs clearance or transit

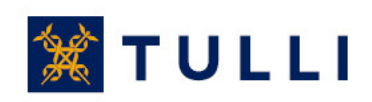

## **Arrival notification and presentation: Traders details**

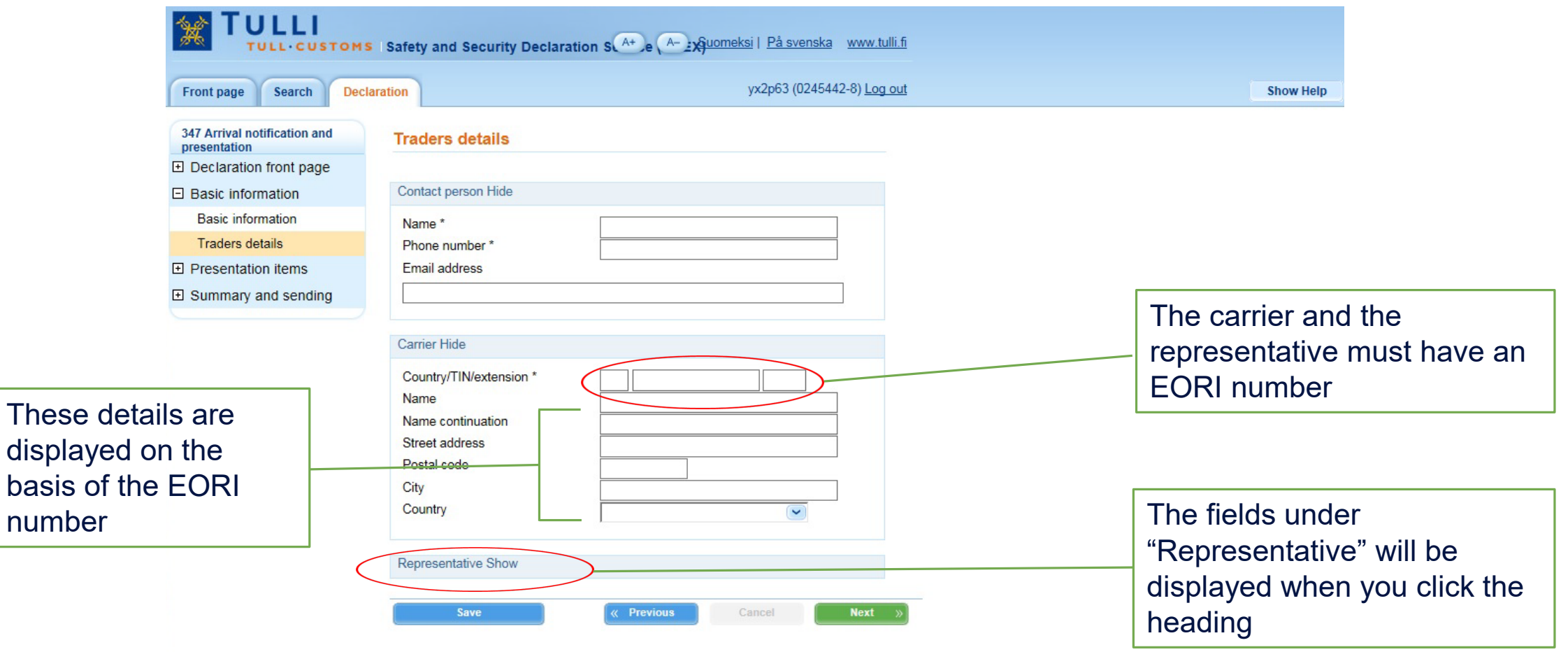

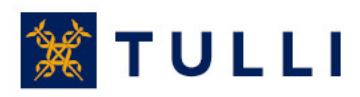

### **Arrival notification and presentation: Traders details**

- **Contact person**: enter name and phone number. Entering an email address makes it easier for Customs to contact the person.
- **Country/TIN/Extension**: enter the EORI number
	- In the "Country" box, enter the country code of the country that issued the EORI number, e.g. FI
	- In the "TIN" box (Trader Identification Number), enter the last part of the EORI number (in Finland the Business ID, with hyphen, in the format: 1234567-8)
	- The "Extension" box usually left blank when completing a summary declaration
		- The extension is provided if the declarant has an AREX customer number issued by Finnish Customs (in the case of AREX online declarants, it is only required in declarations concerning warehousing)
- **Carrier:** these details are displayed on the basis of the EORI number
- **Representative:** these details are displayed on the basis of the EORI number

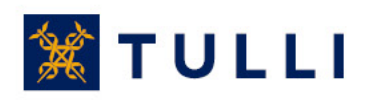

## **Arrival notification and presentation: Presentation item**

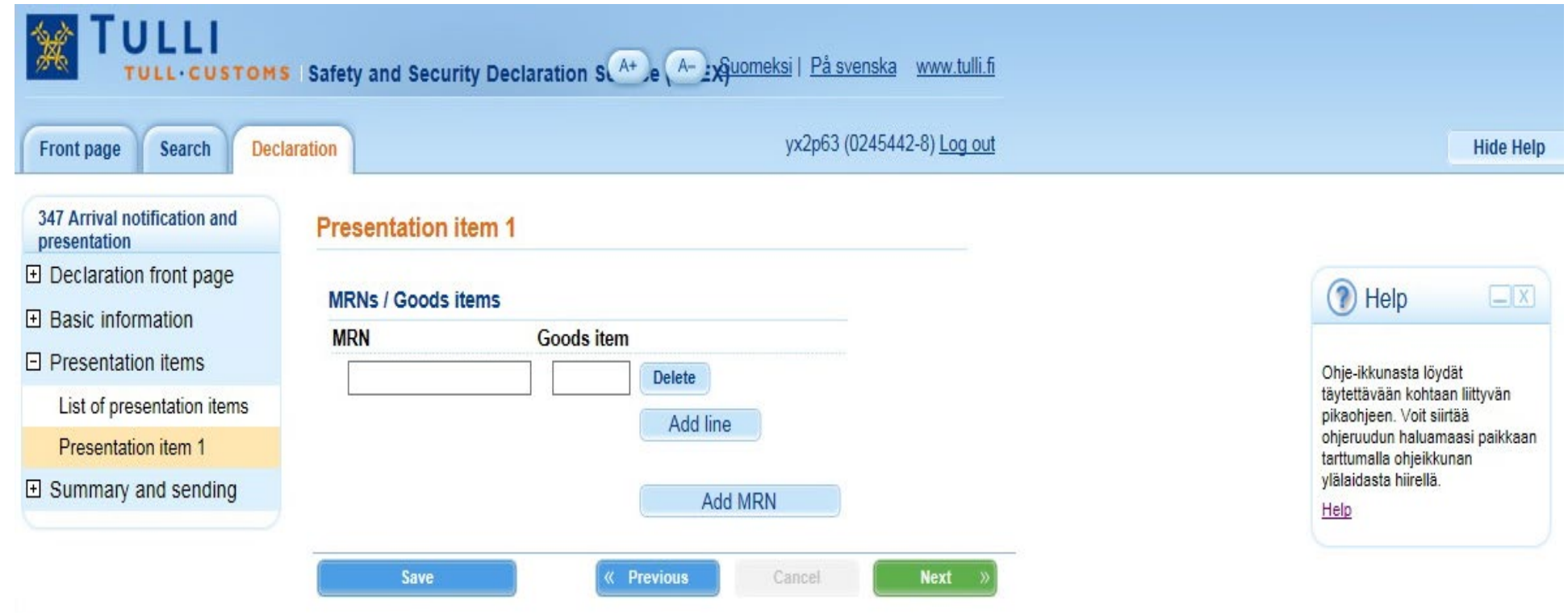

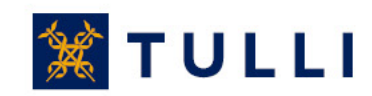

### **Arrival notification and presentation: List of presentation items**

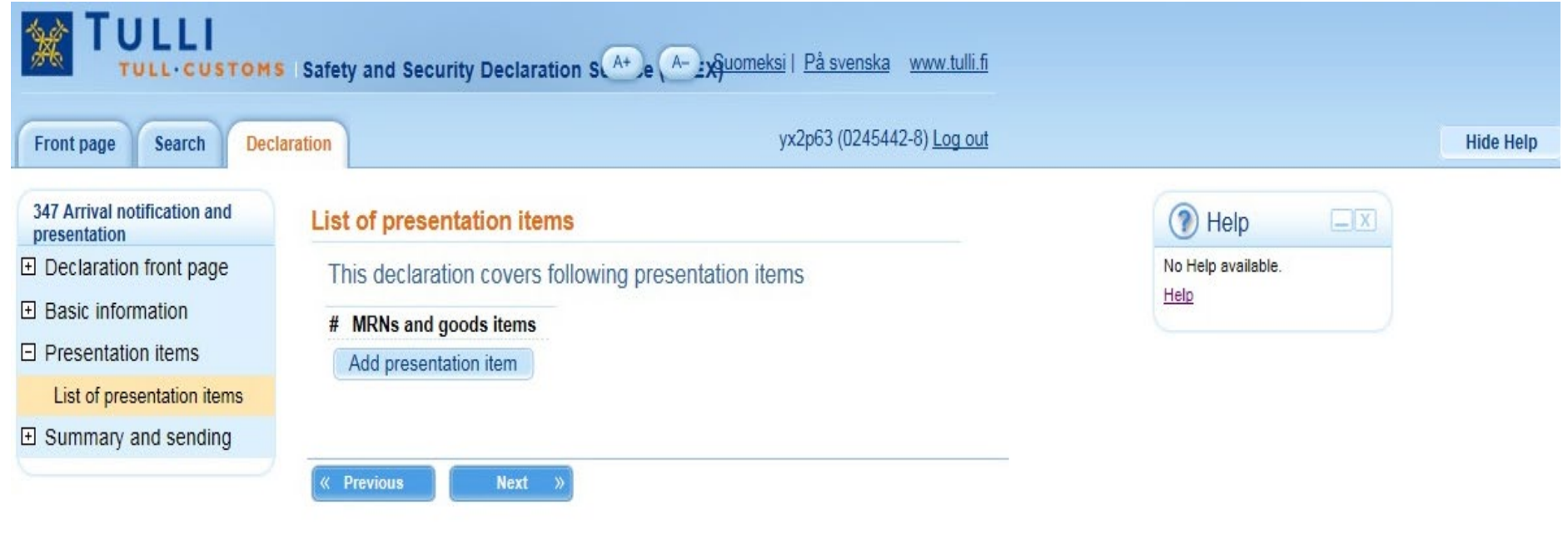

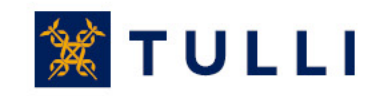

## **Arrival notification and presentation: Summary and sending**

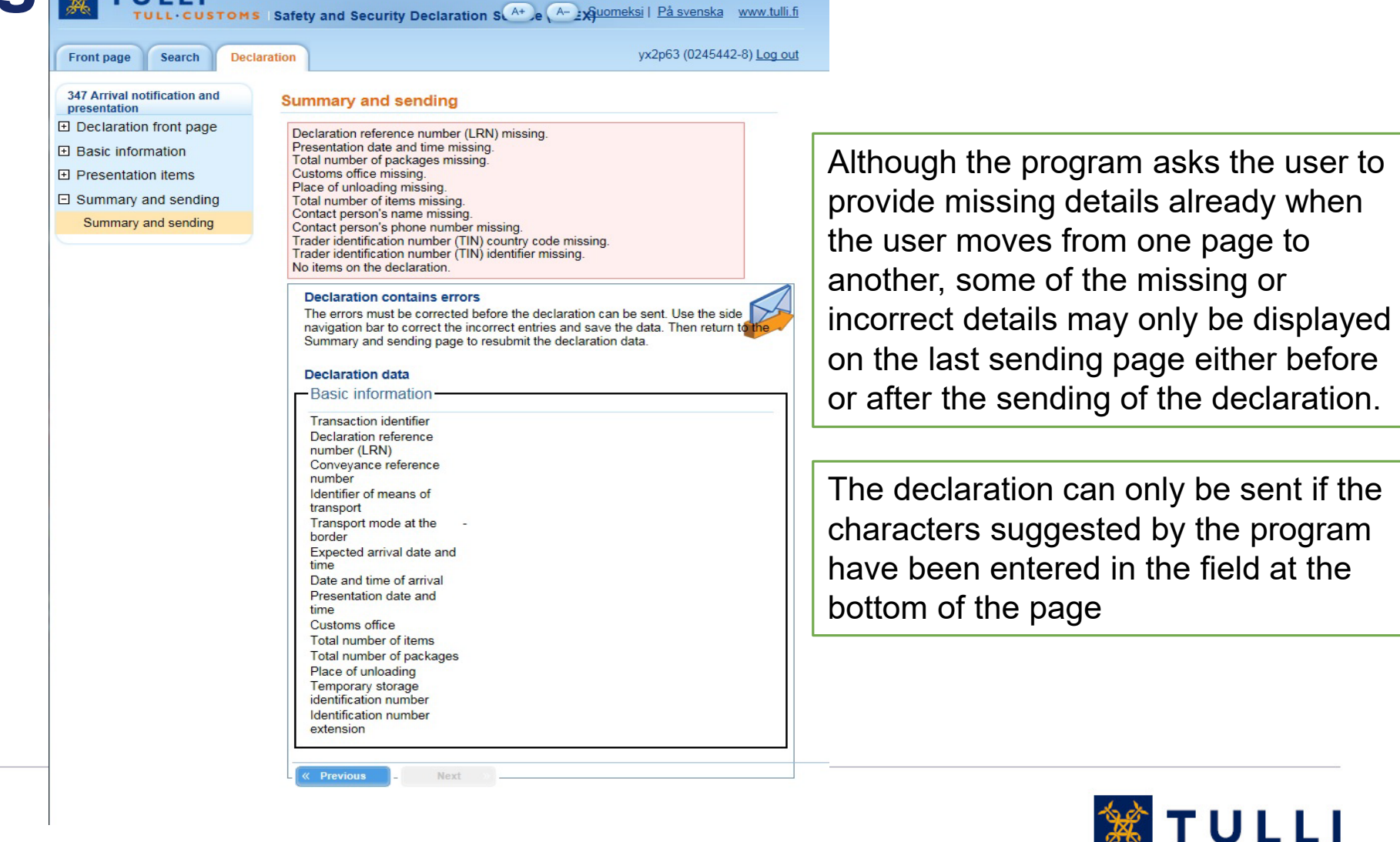